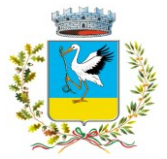

SETTORE SERVIZI SOCIALI, SCOLASTICI, DELL'ISTRUZIONE, SERVIZI CULTURALI,  $S$ *P O R T I V I SERVIZIO DI RISTORAZIONE SCOLASTICA* 

# **INFORMATIVA PER I NUOVI ISCRITTI**

# **Servizio di ristorazione anno scolastico 2023/2024**

## **ART. 1 – FINALITA' DEL SERVIZIO**

Il servizio di ristorazione scolastica è un servizio pubblico a domanda individuale, garantito dall'Ente Locale secondo quanto previsto dalla normativa nazionale e regionale vigente in materia di diritto allo studio.

Le finalità generali del servizio sono quelle di consentire agli studenti la permanenza presso i plessi scolastici frequentati, nel caso di svolgimento di attività scolastica che preveda il tempo pieno e/o i rientri pomeridiani.

Ha l'obiettivo di promuovere una sana e corretta alimentazione, secondo le disposizioni indicate dall'ASL territoriale competente, e favorire l'integrazione scolastica.

### **ART. 2 – DESTINATARI DEL SERVIZIO**

I destinatari del servizio di ristorazione scolastica sono gli alunni iscritti e frequentanti le scuole dell'infanzia statali e le scuole primarie ubicate sul territorio che svolgono attività scolastica a tempo pieno e/o i rientri pomeridiani.

### **ART. 3 – ACCESSO AL SERVIZIO**

È possibile usufruire del servizio di ristorazione scolastica **solo ed esclusivamente previa iscrizione** al servizio, sia che si acceda a tariffe ridotte sia che si acceda con la tariffa massima.

## **Il portale iscrizioni sarà aperto fino al giorno 25 Settembre 2023 compreso.**

Qui di seguito una DEMO su come effettuare una nuova iscrizione.

**\_\_\_\_\_\_\_\_\_\_\_\_\_\_\_\_\_\_\_\_\_\_\_\_\_\_\_\_\_\_\_\_**

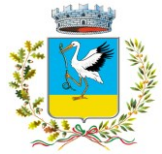

#### SETTORE SERVIZI SOCIALI, SCOLASTICI, DELL'ISTRUZIONE, SERVIZI CULTURALI, *S P O R T I V I SERVIZIO DI RISTORAZIONE SCOLASTICA*

# **MODALITÀ D'ISCRIZIONE**

## **Nuovi iscritti:**

L'accesso al portale dovrà essere effettuato accedendo al link <https://www6.itcloudweb.com/iscrizioninetcerignola>

#### **Iscrizione con Codice Fiscale dell'alunno**

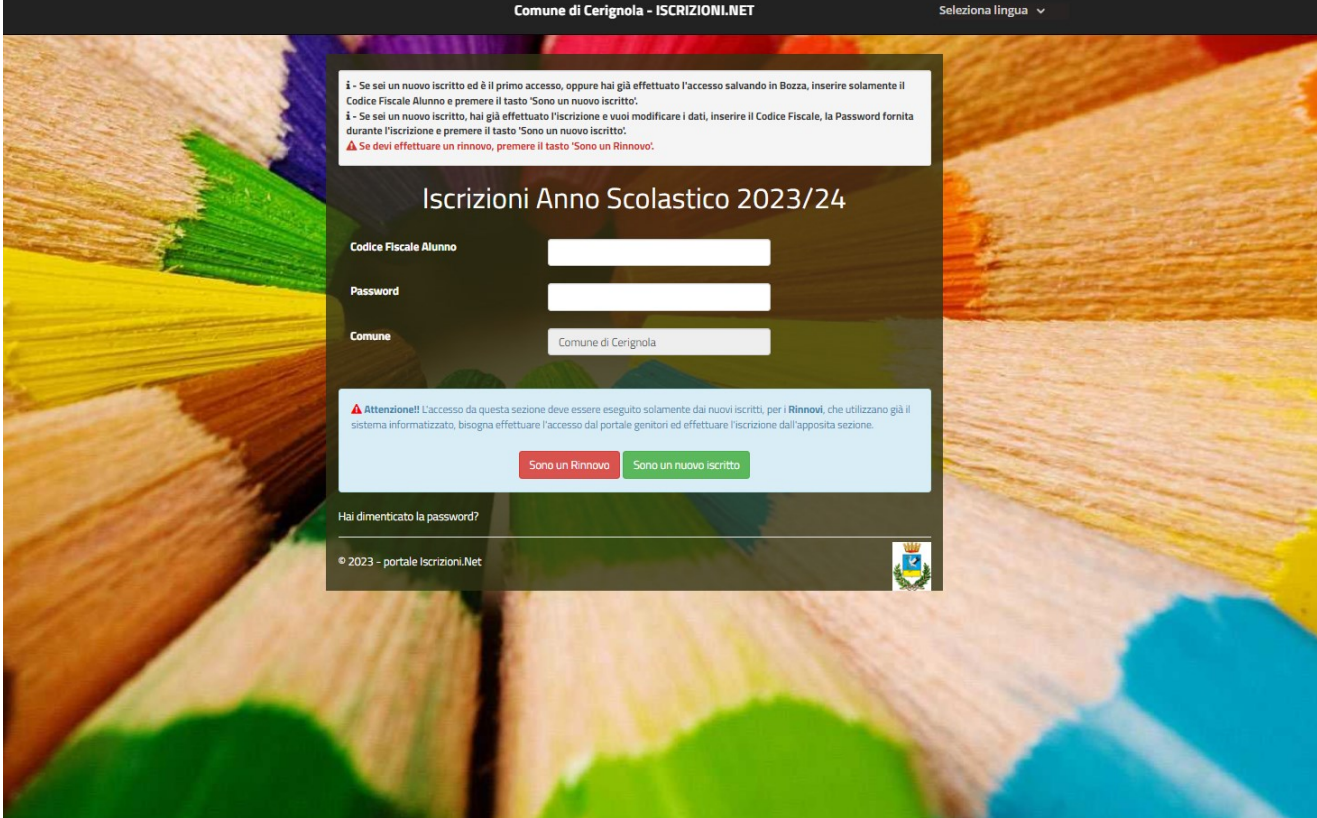

- I nuovi iscritti dovranno premere il tasto **Nuova Iscrizione**. Successivamente inserire solamente il **Codice Fiscale Alunno** e premere il tasto verde *'Sono un nuovo iscritto'*. Inserire tutti i dati richiesti dal form, salvare l'iscrizione e, infine**, scaricare la documentazione utile generata al termine**.
- Per la modifica dell'iscrizione già salvata ed inoltrata all'ufficio, premere sempre il tasto **Nuova Iscrizione** al link indicato sopra, inserire il **Codice Fiscale Alunno**, la **Password** fornita durante l'iscrizione e premere il tasto verde '*Sono un nuovo iscritto*'. Eseguire il Cambio Password scegliendo una password personale che rispetti i requisiti richiesti, modificare i dati, salvare e scaricare la documentazione generata al termine dell'iscrizione.

In seguito all'accesso al portale, verrà richiesto di **inserire un indirizzo e-mail valido**, sul quale riceverete un codice da utilizzare per procedere all'iscrizione.

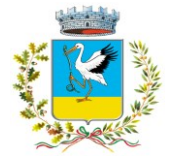

#### SETTORE SERVIZI SOCIALI, SCOLASTICI, DELL'ISTRUZIONE, SERVIZI CULTURALI, *S P O R T I V I* SERVIZIO DI RISTORAZIONE SCOLASTICA

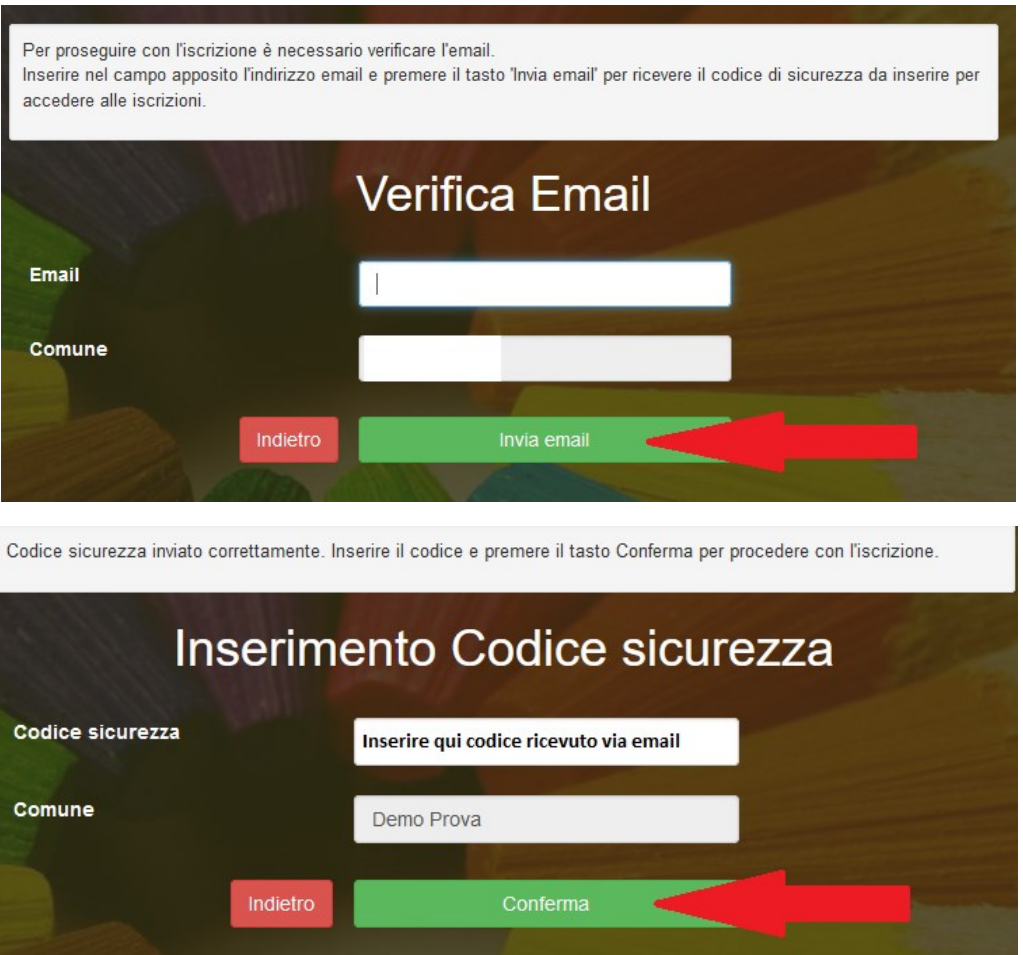

A questo punto sarà necessario compilare tutti i dati richiesti.

Inoltre, ci sarà la possibilità di salvare in bozza l'iscrizione online, premendo il tasto "Salva Bozza". In questo modo sarà possibile salvare i dati inseriti fino a quel momento per poter accedere di nuovo e inviare la domanda in un secondo momento.

Per poter **salvare in bozza** l'iscrizione è necessario aver compilato i dati dell'utente e del genitore e aver accettato l'autorizzazione al trattamento dei dati personali.

N.B. Per inviare l'iscrizione al gestore del servizio è necessario aver portato a termine la domanda online fino all'ultimo step. Il salvataggio in bozza dell'iscrizione, infatti, non è sufficiente per considerare valida l'iscrizione.

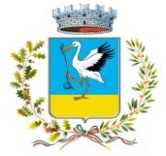

#### SETTORE SERVIZI SOCIALI, SCOLASTICI, DELL'ISTRUZIONE, SERVIZI CULTURALI, *S P O R T I V I* SERVIZIO DI RISTORAZIONE SCOLASTICA

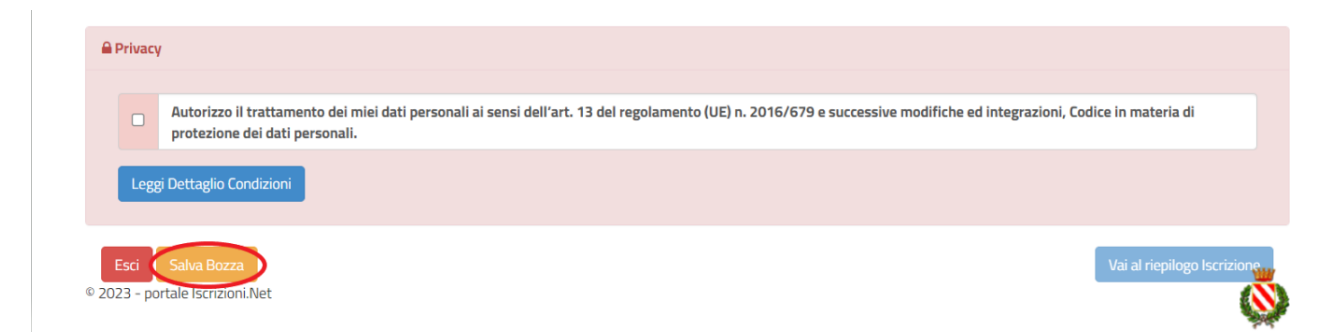

#### **Salvataggio in bozza dell'iscrizione**

Per gli utenti che accedono al portale con Codice Fiscale, al momento del salvataggio in bozza verrà inviata in automatico un'e-mail all'indirizzo censito, contenente una password temporanea per poter accedere di nuovo all'iscrizione successivamente.

#### **Riepilogo Dati**

Una volta compilati tutti i campi previsti, si dovrà premere il tasto "Vai al riepilogo iscrizione".

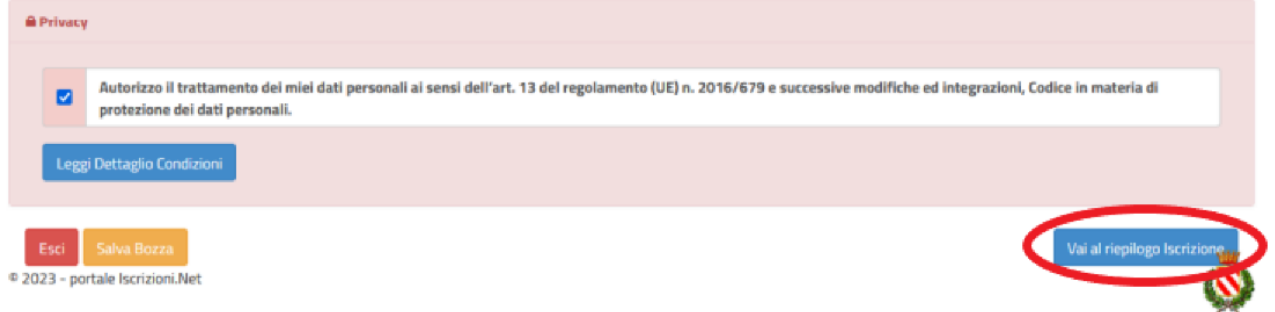

In questo modo si avrà la possibilità di verificare i dati inseriti. Per modificare eventuali dati sbagliati sarà necessario premere il tasto "Modifica iscrizione".

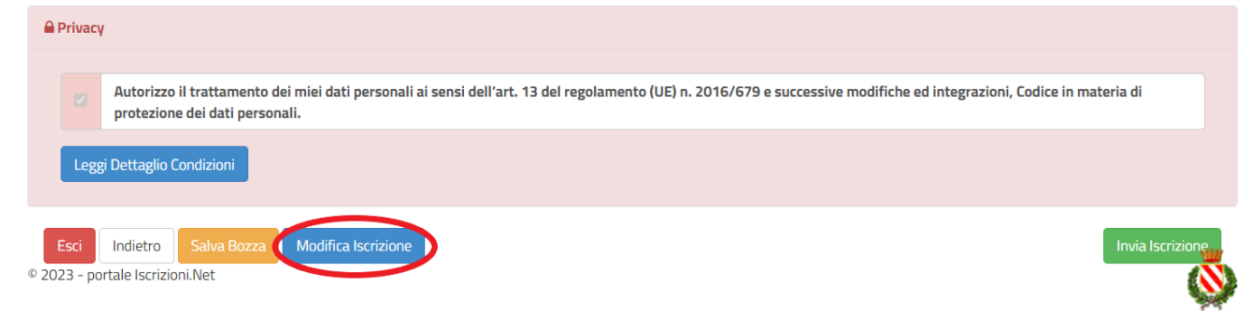

Per inviare definitivamente l'iscrizione, si dovrà premere il tasto "Invia Iscrizione".

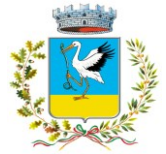

#### SETTORE SERVIZI SOCIALI, SCOLASTICI, DELL'ISTRUZIONE, SERVIZI CULTURALI, *S P O R T I V I* SERVIZIO DI RISTORAZIONE SCOLASTICA

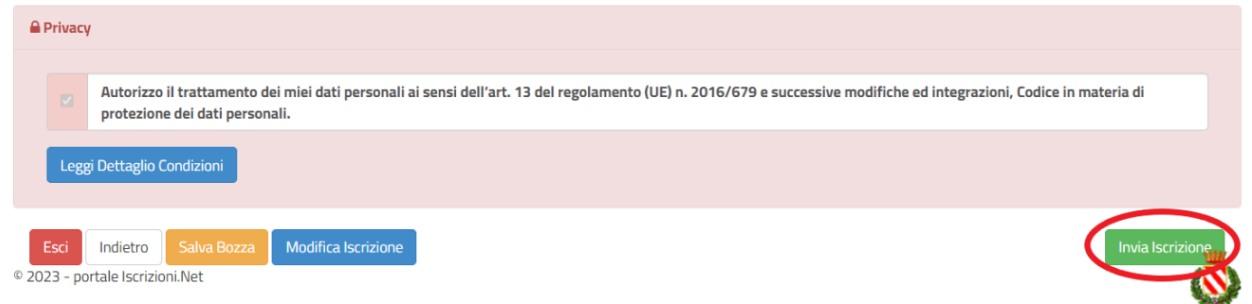

Al termine del processo, sarà possibile scaricare:

- ✓ *il riepilogo della domanda d'iscrizione compilata*
- ✓ *il manuale informativo che spiega come utilizzare il portale e APP (es. per effettuare un pagamento online a partire dall'avvio del nuovo AS)*
- ✓ *la lettera con le proprie credenziali d'accesso*

**Contestualmente il sistema invierà una e-mail all'indirizzo inserito in fase di iscrizione contenente il documento delle credenziali di accesso.**

#### **Verifica dello stato dell'iscrizione**

Una volta inviata l'iscrizione, sarà verificata e confermata. Per chi volesse verificare lo stato della domanda di iscrizione, si dovrà accedere di nuovo alla domanda e visionare se l'iscrizione è stata confermata o meno tramite il box in alto.

#### Modulo Iscrizione - Anno Scolastico

**\_\_\_\_\_\_\_\_\_\_\_\_\_\_\_\_\_\_\_\_\_\_\_\_\_\_\_\_\_\_\_\_**

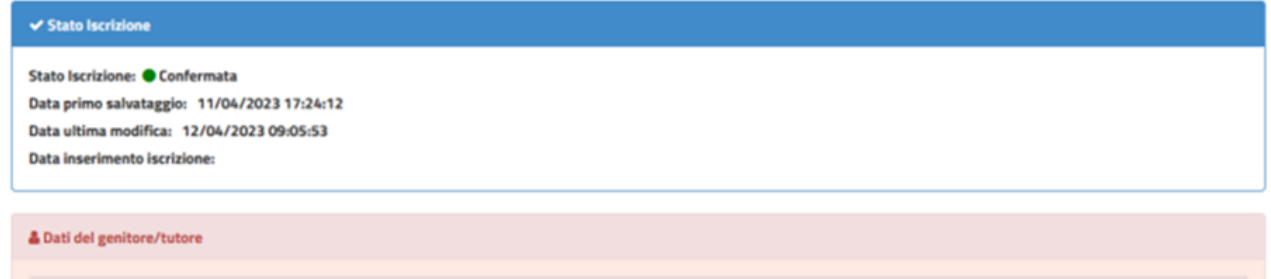

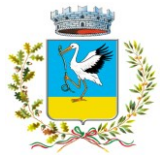

#### *S E T T O R E S E R V I Z I S O C I A L I , S C O L A S T I C I , D E L L ' I S T R U Z I O N E , S E R V I Z I C U L T U R A L I , S P O R T I V I SERVIZIO DI RISTORAZIONE SCOLASTICA*

### **ART.4 - COSTO DEL SERVIZIO E CRITERI DI RIDUZIONE DEL PAGAMENTO DEL TICKETS**

La refezione scolastica è un servizio a domanda individuale, la cui fruizione comporta un vincolo contrattuale ed il conseguente pagamento delle tariffe da parte degli utenti, salvo i casi di esonero espressamente previsti.

Si informano i cittadini che per l'anno scolastico 2023-2024 il costo del bollino di ristorazione scolastica è di **Euro 5,00**.

Sarà possibile fruire di **riduzioni sul costo del bollino** sulla base dell'Indicatore della Situazione Economica Equivalente (**I.S.E.E.**), in corso di validità, fissate nelle seguenti fasce di reddito ISEE ed i corrispondenti tickets a carico dell'utenza:

**L'esonero totale** per gli alunni appartenenti a nuclei familiari il cui I.S.E.E. non sia superiore a 3.000,00 euro;

**L'esonero parziale** consiste nella riduzione del costo bollino di ristorazione come segue:

**Costo ridotto a 1,00 euro per** alunni appartenenti a nuclei familiari il cui I.S.E.E. è compreso da 3.000,01 euro e non superiore a 5.000,00 euro;

**Costo ridotto a 2,00 euro per** alunni appartenenti a nuclei familiari il cui I.S.E.E. sia superiore a 5.000,01 euro ed inferiore a 7.000,00 euro; per coloro che pur avendo l'importo I.S.E.E. del nucleo familiare tra i 5.000,01 ed i 7.000,00 euro, il costo del bollino sarà di 1,00 euro a partire dal secondo figlio che fruisce del servizio di ristorazione scolastica;

**Costo ridotto a 3,00 euro per** alunni appartenenti a nuclei familiari il cui I.S.E.E. sia superiore a 7.000,01 ed inferiore a 10.000,00 euro; per coloro che pur avendo l'importo I.S.E.E. del suo nucleo familiare tra i 7.000,01 e i 10.000,00 euro, il costo del bollino sarà di 2,00 euro a partire dal secondo figlio che fruisce del servizio di ristorazione scolastica;

**Costo di 4,00 euro per** alunni appartenenti a nuclei familiari il cui I.S.E.E. sia superiore a 10.000,01 euro e inferiore a 20.000,01 euro; per coloro che pur avendo l'importo I.S.E.E. del nucleo familiare tra a 10.000,01 euro e i 20.000,01 il costo del bollino sarà di 3,00 euro a partire dal secondo figlio che fruisce del servizio di ristorazione scolastica;

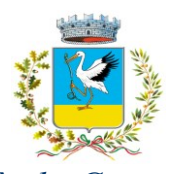

#### *Città di Cerignola* SETTORE SERVIZI SOCIALI, SCOLASTICI, DELL'ISTRUZIONE, SERVIZI CULTURALI, *S P O R T I V I SERVIZIO DI RISTORAZIONE SCOLASTICA*

**Costo di 5,00 euro per** alunni appartenenti ai nuclei familiari il cui I.S.E.E. sia superiore a 20.000,01 euro; per coloro che pur avendo l'importo I.S.E.E. del nucleo familiare superiore ai 20.000,01 euro il costo del bollino sarà di 4.00 euro a partire dal secondofiglio che frisce del servizio di ristorazione scolastica.

**L'Amministrazione Comunale potrà procedere a richiamo scritto nei confronti degli utenti che non avranno provveduto al pagamento dei ticket. L'inosservanza del predetto richiamo, comporterà il recupero coattivo delle somme risultanti non pagate. Agli utenti insolventi saranno addebitate tutte le ulteriori spese, di ogni tipo, necessarie per il recupero del credito, sino alla possibile interruzione del servizio.Usufruendo del beneficio della gratuità ovvero del beneficio del ticket agevolato, trova applicazione l'art. 4 comma 2 del D.Lgs. n°109/1998, e s.m.i., in materia di attivazione della procedura di controllo della veridicità delle informazioni fornite.**

**Non sono previste restituzioni, riduzioni o rimborsi per parziale utilizzo del servizio.**

### **MODALITA' DI PAGAMENTO**

Il pagamento può essere effettuato solo e esclusivamente utilizzando e accedendo al portale messo a disposizione dei genitori "*SchoolWeb*" o in alternativa all'APP *ComunicApp*: strumenti di pagamento del servizio mensa scolastica, abilitati al PagoPA.

Dopo aver effettuato l'accesso all'APP o al portale SchollWeb bisognerà cliccare su "Pagamenti" e successivamente su "Effettua una ricarica".

Sarà possibile:

 $\Box$  Inserire l'importo personalizzato da ricaricare o scegliere tra quelli pre-impostati

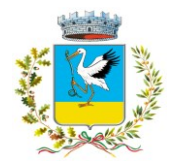

#### *S E T T O R E S E R V I Z I S O C I A L I , S C O L A S T I C I , D E L L ' I S T R U Z I O N E , S E R V I Z I C U L T U R A L I , S P O R T I V I S E R V I Z I O D I R I S T O R A Z I O N E S C O L A S T I C A*

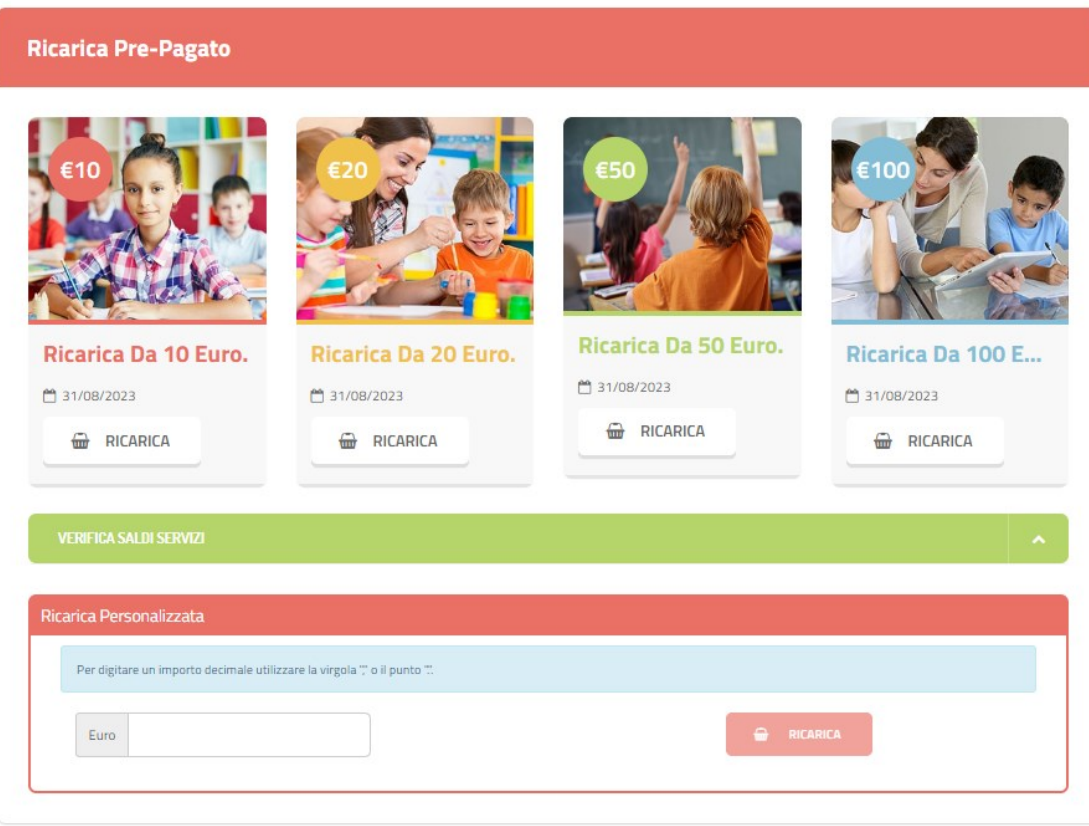

Scegliere tra due diverse opzioni di pagamento

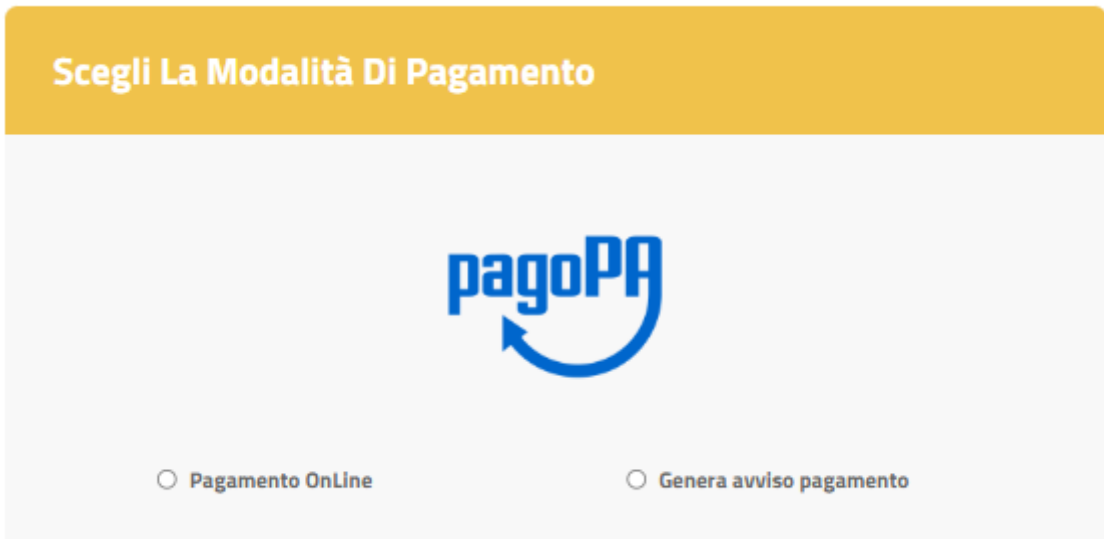

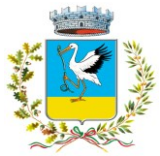

#### SETTORE SERVIZI SOCIALI, SCOLASTICI, DELL'ISTRUZIONE, SERVIZI CULTURALI, *S P O R T I V I SERVIZIO DI RISTORAZIONE SCOLASTICA*

- Effettuare il pagamento Online cliccando su "*Pagamento OnLine*", seguendo la procedura guidata;
- O in alternativa *generando* e quindi stampando o screenshottando su smartphone l'avviso di pagamento, perfezionando poi il pagamento presso uno dei punti di pagamento PagoPA (es. punti vendita Lottomatica ed uffici postali).

Una volta effettuato il versamento, il borsellino elettronico dell'utente verrà automaticamente aggiornato e ricaricato.

### **PRENOTAZIONE GIORNALIERA DEI PASTI**

Il sistema è articolato in modo tale che ogni giorno automaticamente effettua una prenotazione per tutti gli iscritti al servizio secondo il calendario scolastico e i rientri comunicati dalle competenti Istruzioni Scolastiche.

In caso di assenza il genitore dovrà comunicarlo.

Il sistema permette di effettuare :

- Disdetta giornaliera del pasto;
- Assenza prolungata
- Riattivazione del servizio dopo l'assenza prolungata

Se necessario, è possibile effettuare la prenotazione del pasto in bianco per un giorno specifico.

La disdetta del pasto deve essere effettuata entro le ore 9.00 attraverso uno dei metodi stabiliti.

#### **5.1 – Diete in bianco**

La necessità di dieta in bianco deve essere segnalata giornalmente all'insegnante, che la riporterà sul foglio giornaliero di prenotazione.

La dieta in bianco è costituita da pasta o riso in bianco, da una verdura e da una porzione di carne o pesce cotto a vapore o lessato, pane e frutta.

La dieta in bianco potrà essere richiesta per **un massimo di tre giorni consecutivi**. Oltre il terzo giorno consecutivo, la richiesta di dieta in bianco necessita di certificato medico.

#### **5.2 – Diete speciali**

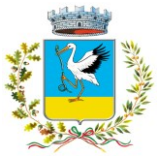

#### SETTORE SERVIZI SOCIALI, SCOLASTICI, DELL'ISTRUZIONE, SERVIZI CULTURALI, *S P O R T I V I SERVIZIO DI RISTORAZIONE SCOLASTICA*

L'Amministrazione Comunale garantisce la possibilità di usufruire di diete speciali ai portatori di patologie con definito vincolo dietetico, previa acquisizione della seguente documentazione:

- richiesta dieta speciale debitamente compilata e sottoscritta corredata dall'Informativa trattamento dati personali (art.9 e 13 Reg. UE 2016/679) debitamente compilata e sottoscritta;
- certificato medico secondo le indicazioni riportate nella suddetta richiesta.

### **Per accedere alle diete speciali, occorre allegare la suindicata documentazione alla domanda di iscrizione o quando se ne presenti la necessità.**

La dieta speciale sarà somministrata dopo 3 giorni dall'invio on line o dalla consegna della suindicata documentazione.

### **5.3 – Diete etico – religiose**

L'Amministrazione Comunale garantisce la possibilità di usufruire di diete etico – religiose, previa acquisizione della seguente documentazione:

richiesta dieta etico – religiosa debitamente compilata e sottoscritta corredata dall'Informativa trattamento dati personali (art.9 e 13 Reg. UE 2016/679) debitamente compilata e sottoscritta.

Per accedere alle diete etico – religiose, occorre allegare la suindicata documentazione alla domanda di iscrizione.

La dieta etico – religiosa sarà somministrata dopo 3 giorni dall'invio on line o dalla consegna della suindicata documentazione.

## **Contatti**

Per ulteriori informazioni e chiarimenti si può contattare l'Ufficio Pubblica Istruzione (Tel.0885/410253) del Comune di Cerignola e per eventuali problematiche che si incontreranno al momento dell'iscrizione on-line è possibile scrivere una mail a [portalemensa@ladisaristorazione.it](mailto:portalemensa@ladisaristorazione.it) o contattare il seguente numero **338.3029551 anche su WhatsApp**.

**Cerignola, 31.08.2023 Il Dirigente di Settore** 

 **Dr.ssa Daniela Conte**